# DEPORTE ESCOLAR 2023/2024

## MANUAL PARA LA INSCRIPCIÓN DE LAS ENTIDADES

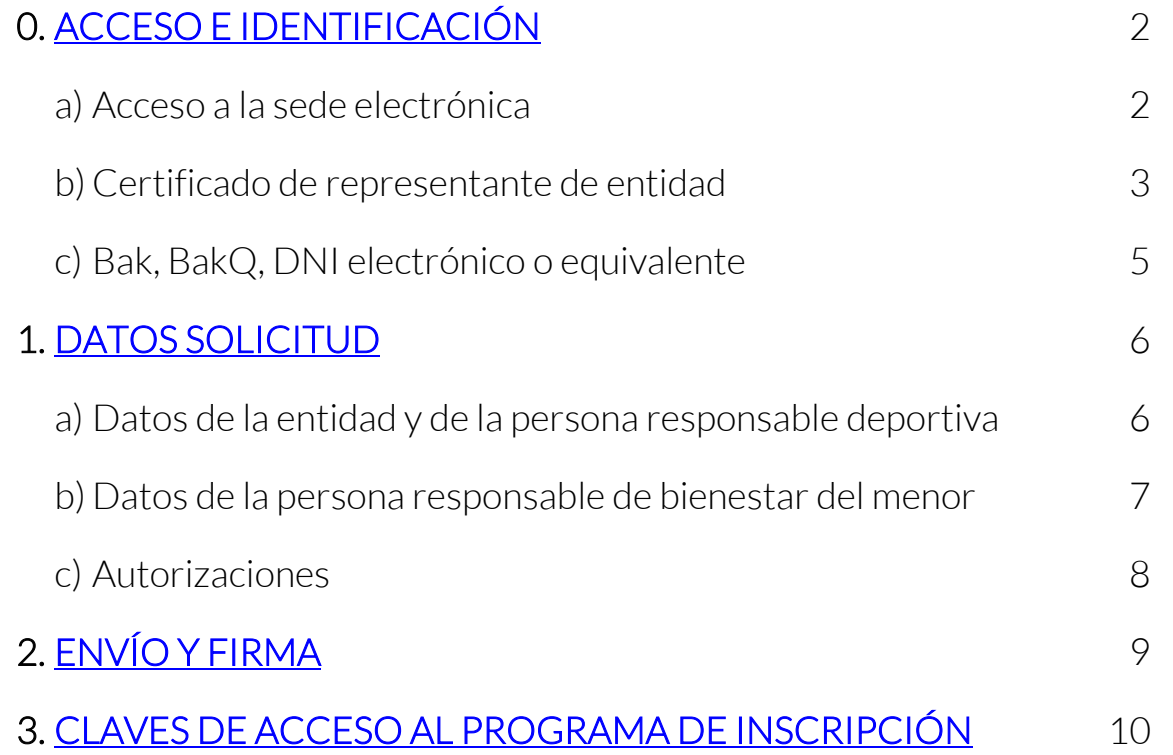

### <span id="page-1-0"></span>0. ACCESO E IDENTIFICACIÓN

a) Acceso a la sede electrónica

Debéis entrar en [www.bizkaia.eus/eskolakirola](http://apps.bizkaia.net/BKIN/servlet/webAgentBKIN?ATOMQINPUTQoperationName=BKINMenu&IdInscripcion=IdInscripcion&idioma=CA) y seleccionar:

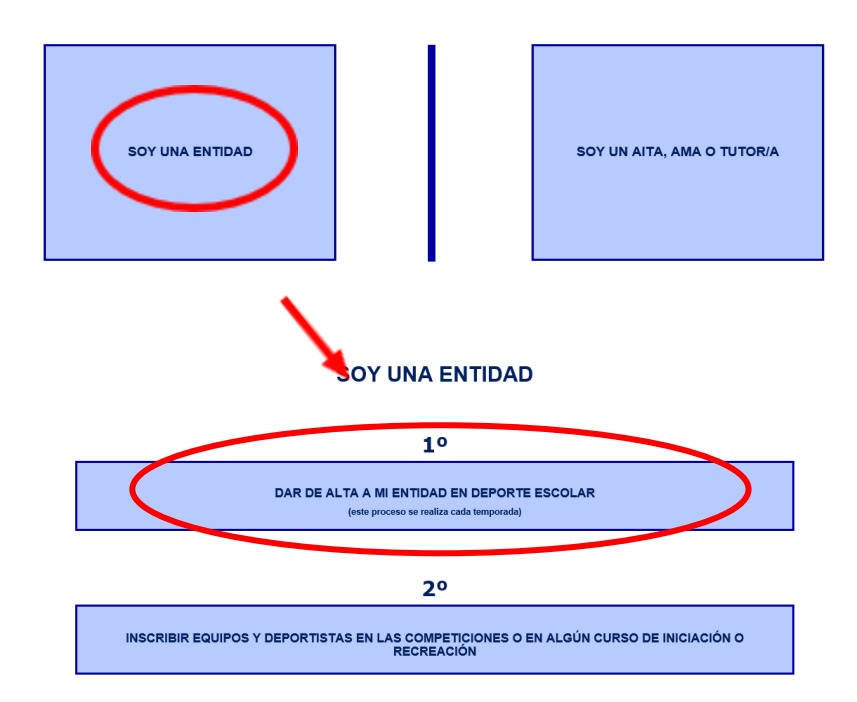

#### **INSCRIPCION EN DEPORTE ESCOLAR**

b) Certificado de representante de entidad

En el caso de que hayáis accedido a la sede mediante certificado electrónico a nombre de la entidad que se va a inscribir en deporte escolar, deberéis acceder de la siguiente manera:

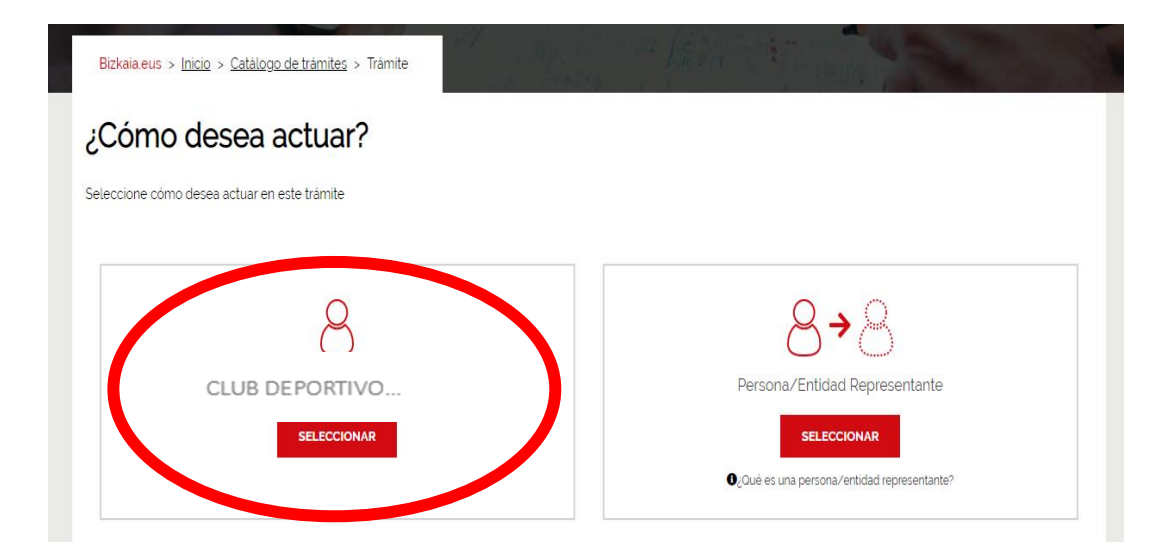

Os aparecerá la siguiente pantalla en la que los datos del NIF y la denominación de la entidad se incorporarán directamente en las casillas de "Datos de la persona interesada". A continuación pulsar el botón siguiente:

# Formulario Solicitud del Procedimiento Inscripción para participar en el Programa de<br>Deporte Escolar durante la temporada 2023/2024

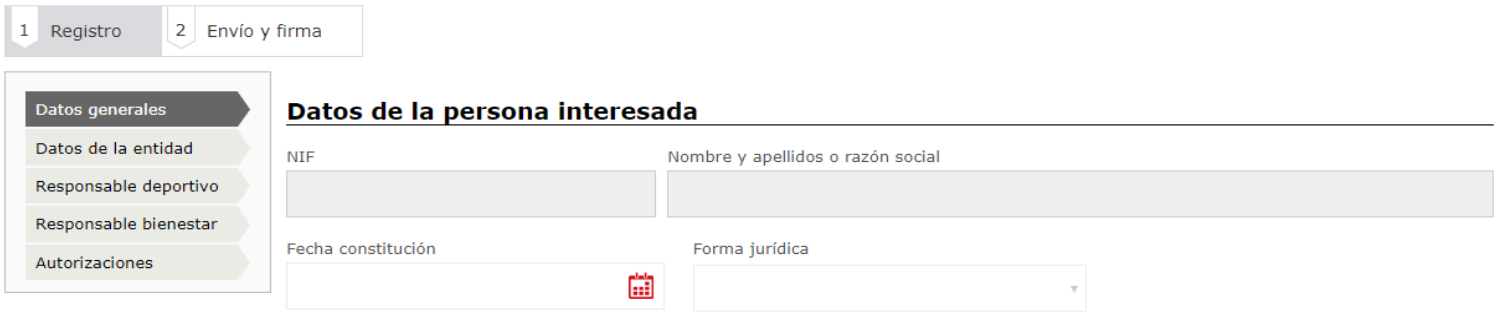

**Siguiente** 

### c) Bak, BakQ, DNI electrónico o equivalente

En caso de que hayáis accedido a la sede mediante Bak, BakQ, un DNI electrónico o certificado ciudadano en representación de la entidad que va a solicitar la inscripción, en esta pantalla deberéis elegir la siguiente opción (en este caso se deberá aportar rellenado el documento de acreditación de la representación que os enviamos en el e-mail):

### ¿Cómo desea actuar?

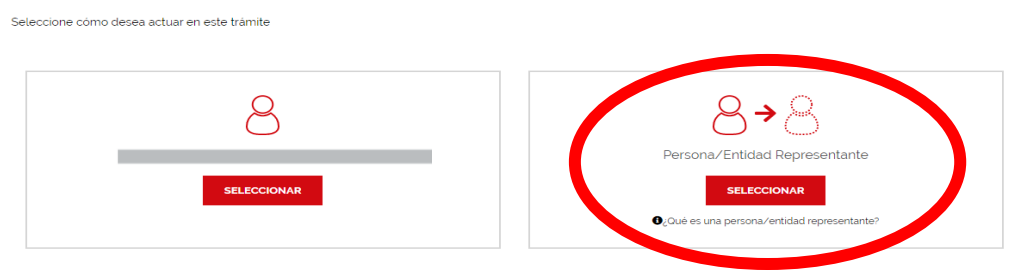

En la siguiente pantalla deberéis rellenar los datos de la entidad a la que representáis:

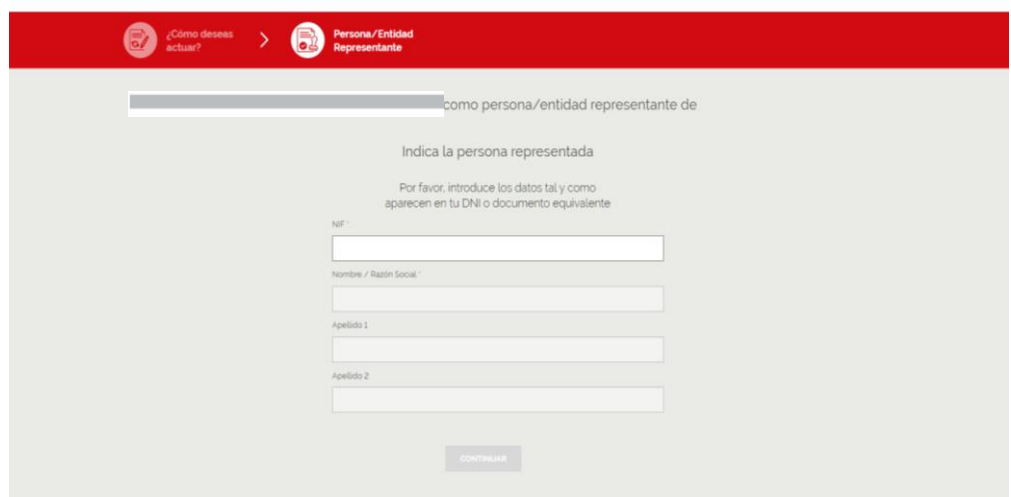

### <span id="page-5-0"></span>1. DATOS SOLICITUD

D.<br>D.<br>R.

a) Datos de la entidad y de la persona responsable deportiva: Una vez rellenados los datos generales, pasamos a las pantallas de los datos de la entidad y del responsable deportivo que aparecerán rellenadas con los datos que nos constan de la temporada anterior. Si queréis realizar algún cambio podéis realizarlo en estas pantallas:

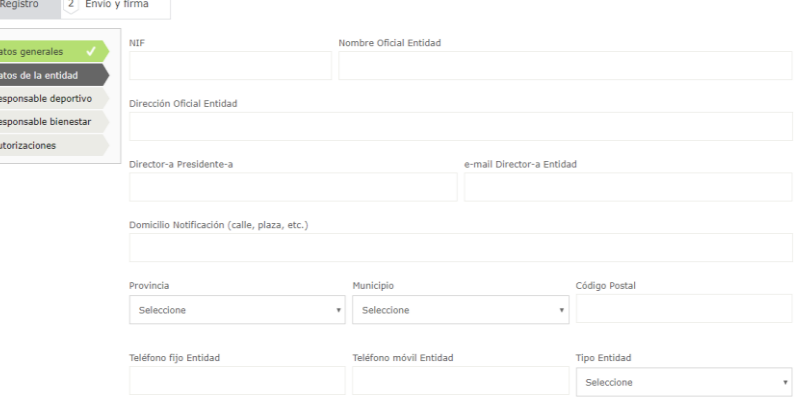

Formulario Solicitud del Procedimiento Inscripción para participar en el Programa de Deporte Escolar durante la temporada 2023/2024

#### Formulario Solicitud del Procedimiento Inscripción para participar en el Programa de Deporte Escolar durante la temporada 2023/2024

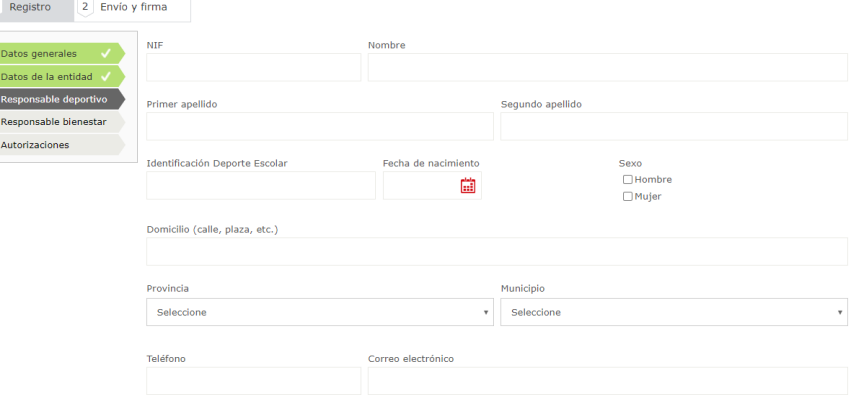

b) Datos de la persona responsable de bienestar del menor :A continuación deberéis rellenar la pantalla con los datos del responsable de bienestar del menor:

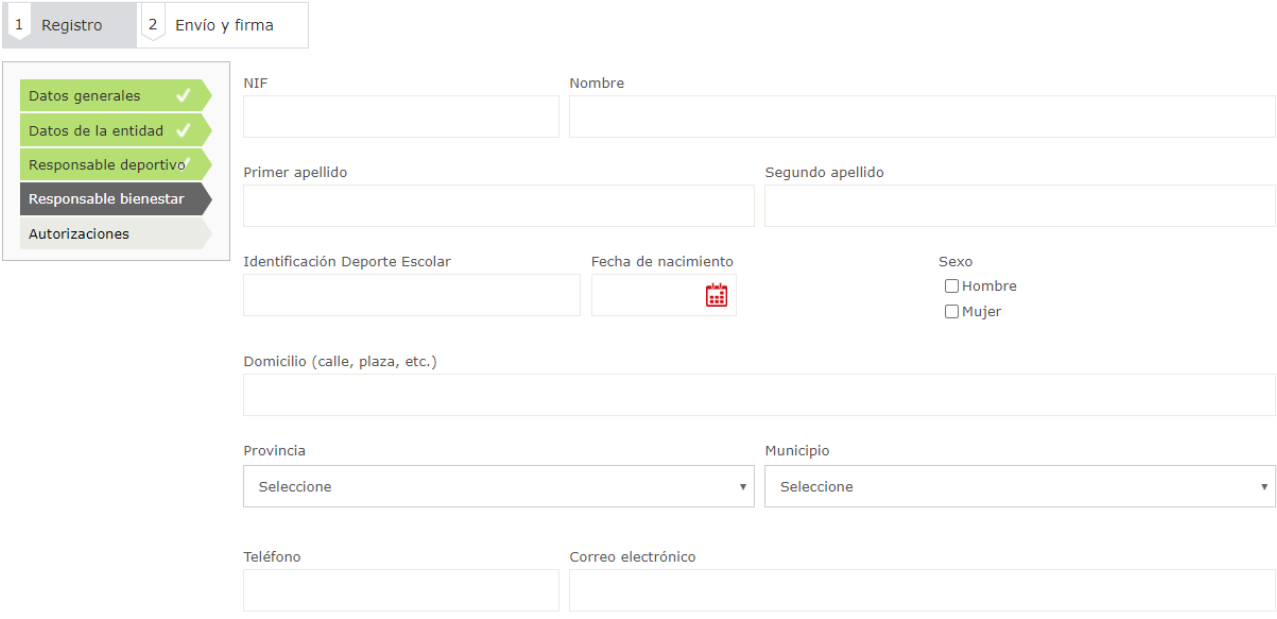

Formulario Solicitud del Procedimiento Inscripción para participar en el Programa de<br>Deporte Escolar durante la temporada 2023/2024

c) Autorizaciones: En la siguiente pantalla de "autorizaciones " deberéis leer y clicar las siguientes declaraciones:

#### Formulario Solicitud del Procedimiento Inscripción para participar en el Programa de Deporte Escolar durante la temporada 2023/2024

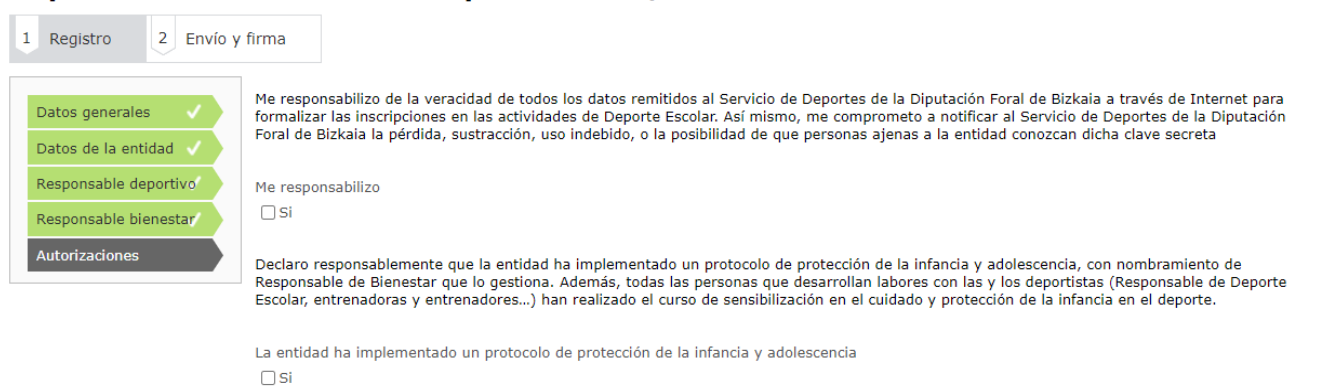

Declaro responsablemente que la entidad ha informado al personal laboral, voluntario y/o colaborador que presta sus servicios en la misma y que tiene contacto habitual con menores de lo siguiente: - Que, salvo que manifiesten oposición expresa, la Diputación Foral de Bizkaia, cuando sea posible, interoperará para obtener sus datos de delitos sexuales.

La entidad ha informado al personal laboral, voluntario y/o colaborador

 $\Box$  Si

### <span id="page-8-0"></span>2. Envío y Firma

Finalmente, en la pestaña "envío y firma", aparecerá un resumen que recoge todos los datos de la solicitud. Una vez comprobado que los datos son correctos, deberéis <mark>pulsar el botón "firmar"</mark> e introducir de nuevo la contraseña. Si todo ha ido correctamente, obtendréis un archivo PDF con su correspondiente número de registro.

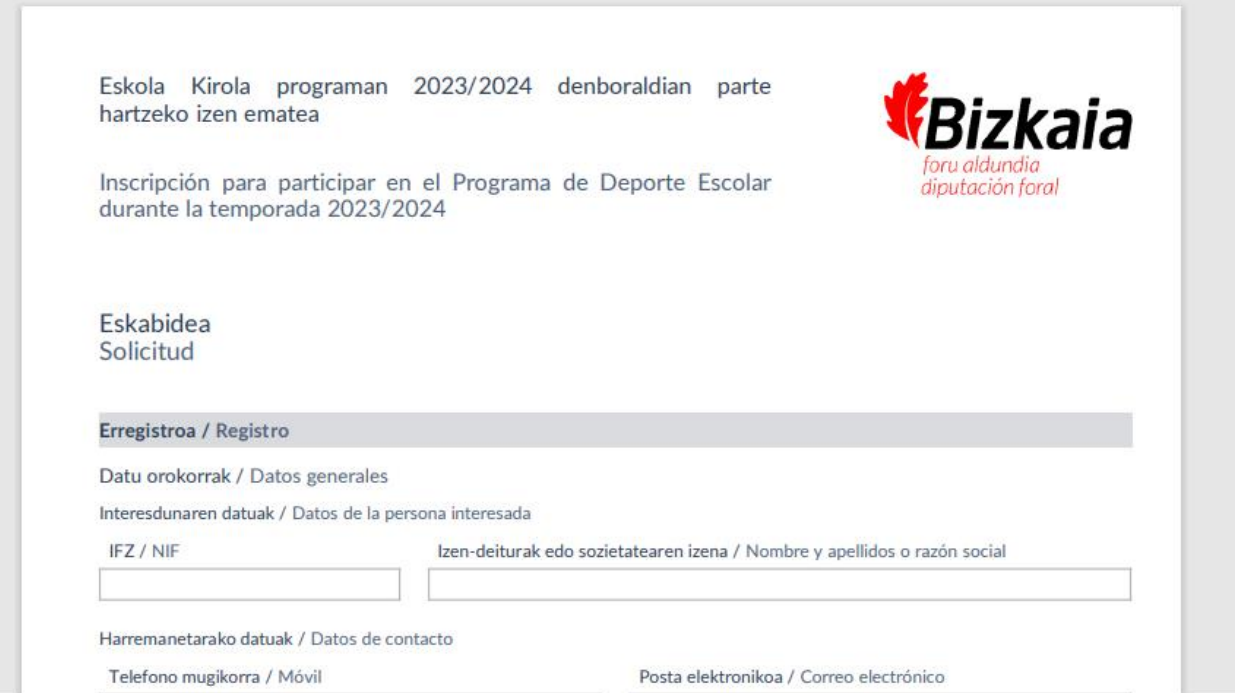

### <span id="page-9-0"></span>3. Claves de acceso al programa de inscripción

Si la solicitud está debidamente realizada, en el plazo máximo de 24 horas (si la solicitud se realiza en día hábil) recibiréis en vuestro email las claves para que la entidad pueda inscribir los equipos y los y las deportistas a través de la web[: www.bizkaia.eus/eskolakirola](http://apps.bizkaia.net/BKIN/servlet/webAgentBKIN?ATOMQINPUTQoperationName=BKINMenu&IdInscripcion=IdInscripcion&idioma=CA) donde debéreis seleccionar:

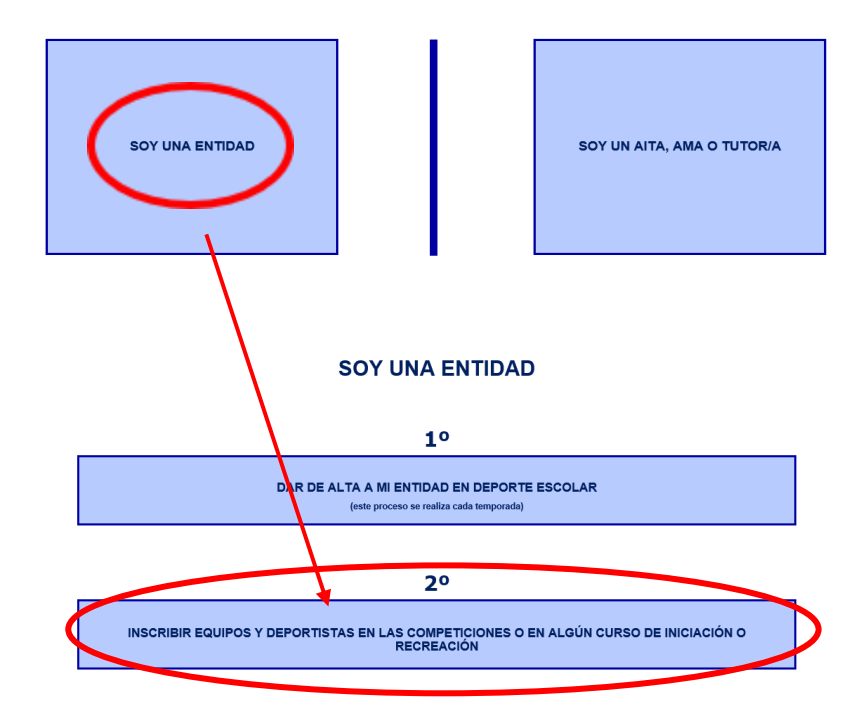

### **INSCRIPCION EN DEPORTE ESCOLAR**